# 

**Manual** 

**do Usuário**

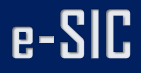

**Realização:**

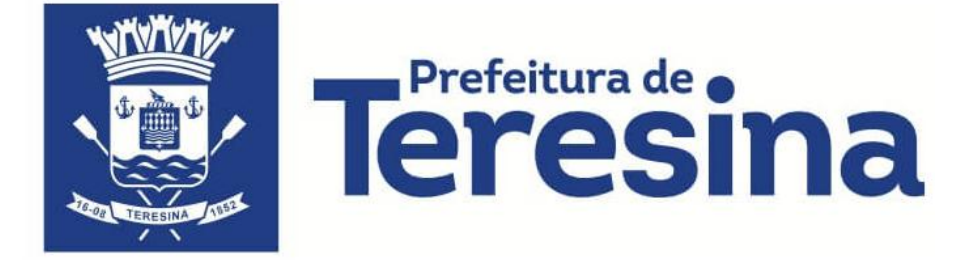

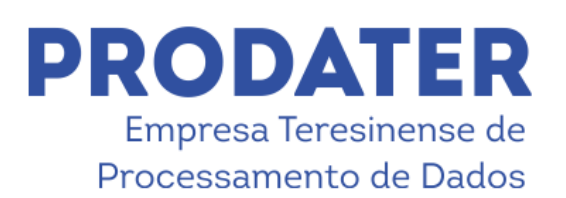

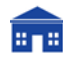

CNPJ: 41.263.013/0001-30<br>Rua Firmino Pires, 379 - Ed. Saraiva Center, Sala 241<br>Teresina-PI CEP: 64018-070

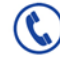

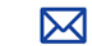

## **Bem-Vindo ao** *e-SIC*

O Sistema Eletrônico do Serviço de Informações ao Cidadão (e-SIC) permite que qualquer pessoa, física ou jurídica, encaminhe pedidos de acesso à informação, acompanhe o prazo e receba a resposta da solicitação realizada para órgãos e entidades do Executivo Municipal. O cidadão ainda pode entrar com recursos e apresentar reclamações sem qualquer burocracia.

Você poderá acessá-lo em: <http://esic.teresina.pi.gov.br/>

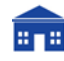

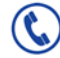

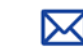

# $e-SIC$

## **Conhecendo a Página Principal**

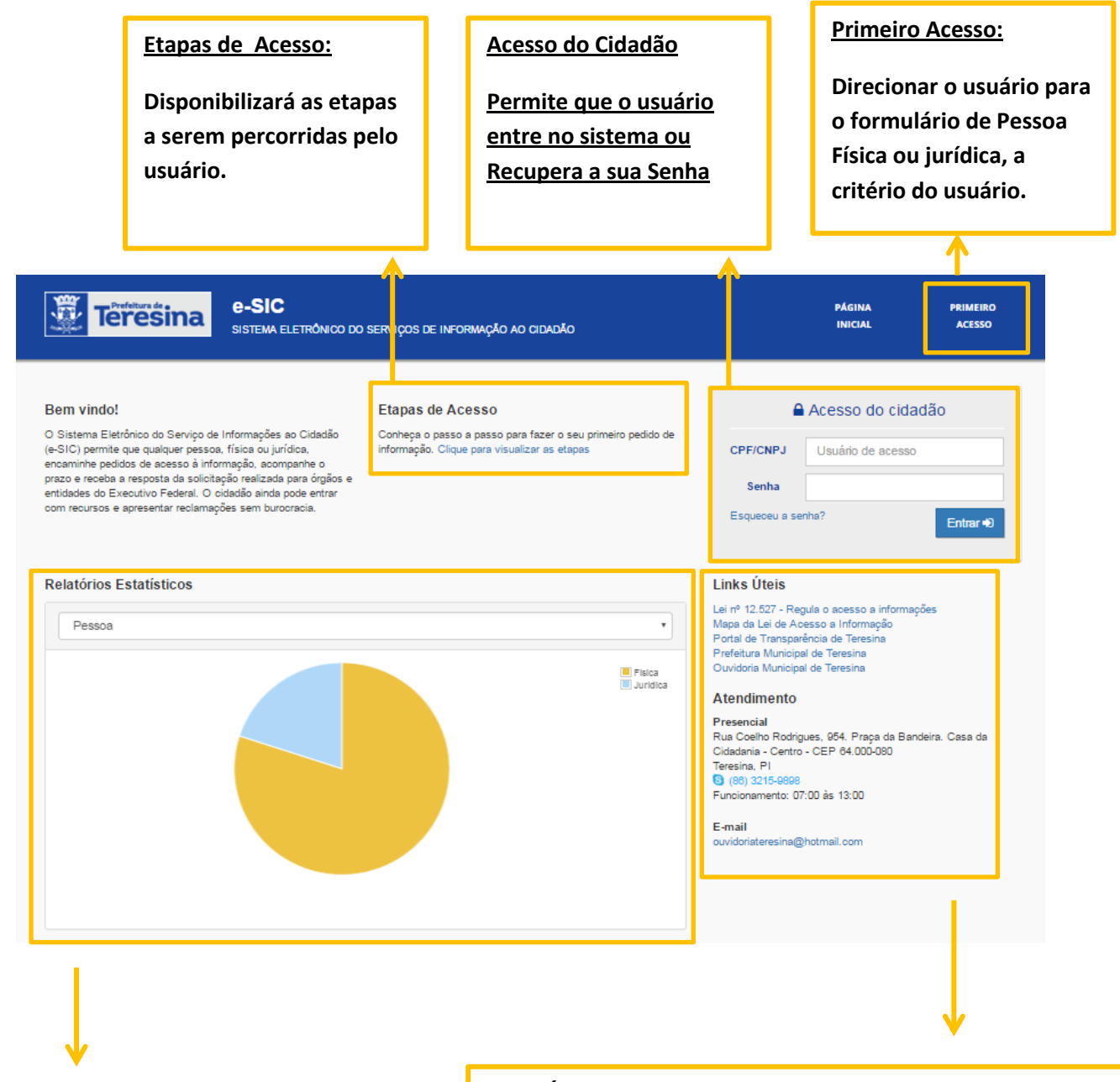

#### **Relatórios Estatísticos**

**- Apresentará ao usuário um gráfico de acordo com a necessidade da informação requerida (Ano, Pessoa, Faixa Etária, Órgão, Município, Estado, Sexo, Situação, País).**

#### **Links Úteis**

**- Disponibilizará links direcionados a sites, portaria, leis e outros a fim de informar ao usuário sobre dados relevantes.**

#### **Atendimento**

**- Informará meios de comunicação do usuário com o órgão especializado para maiores dúvidas sobre o serviço.**

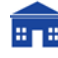

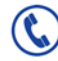

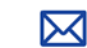

#### **Cadastro Pessoa Física**

Após clicado em "**Primeiro Acesso**" e escolhido "**Pessoa Física**", o sistema direcionará o usuário ao formulário de "**Cadastro de Pessoa Física**", como mostrado abaixo.

O formulário deverá ser preenchido porém alguns campos serão obrigatórios, marcados sutilmente em vermelho e com asterisco (\*) ao lado.

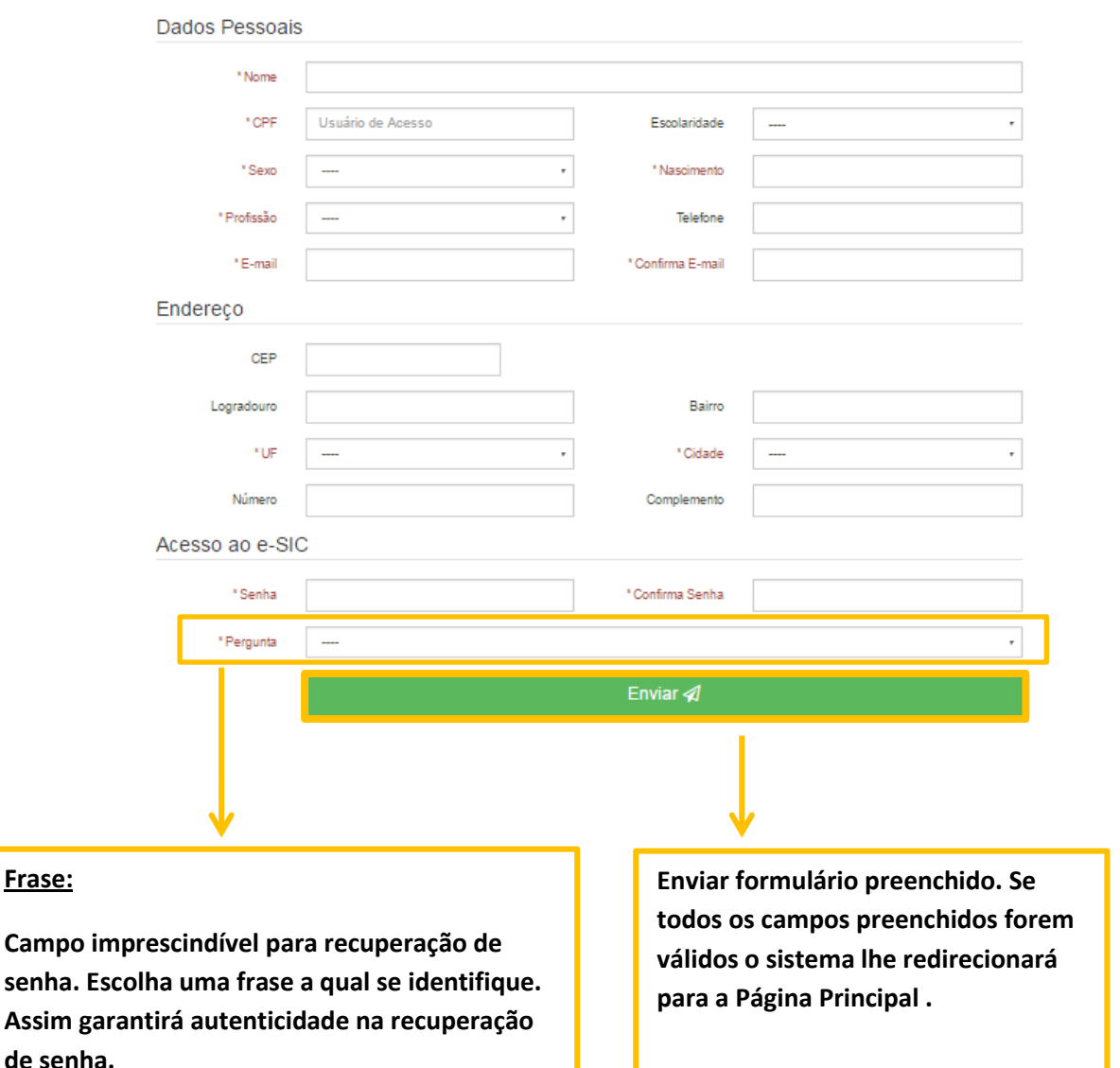

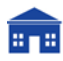

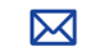

#### **Cadastro Pessoa Jurídica**

Após clicado em "**Primeiro Acesso**" e escolhido "**Pessoa Jurídica**", o sistema direcionará o usuário ao formulário de "**Cadastro de Pessoa Jurídica**", como mostrado abaixo.

O formulário deverá ser preenchido porém, alguns campos serão obrigatórios, marcados sutilmente em vermelho e com asterisco (**\***) ao lado.

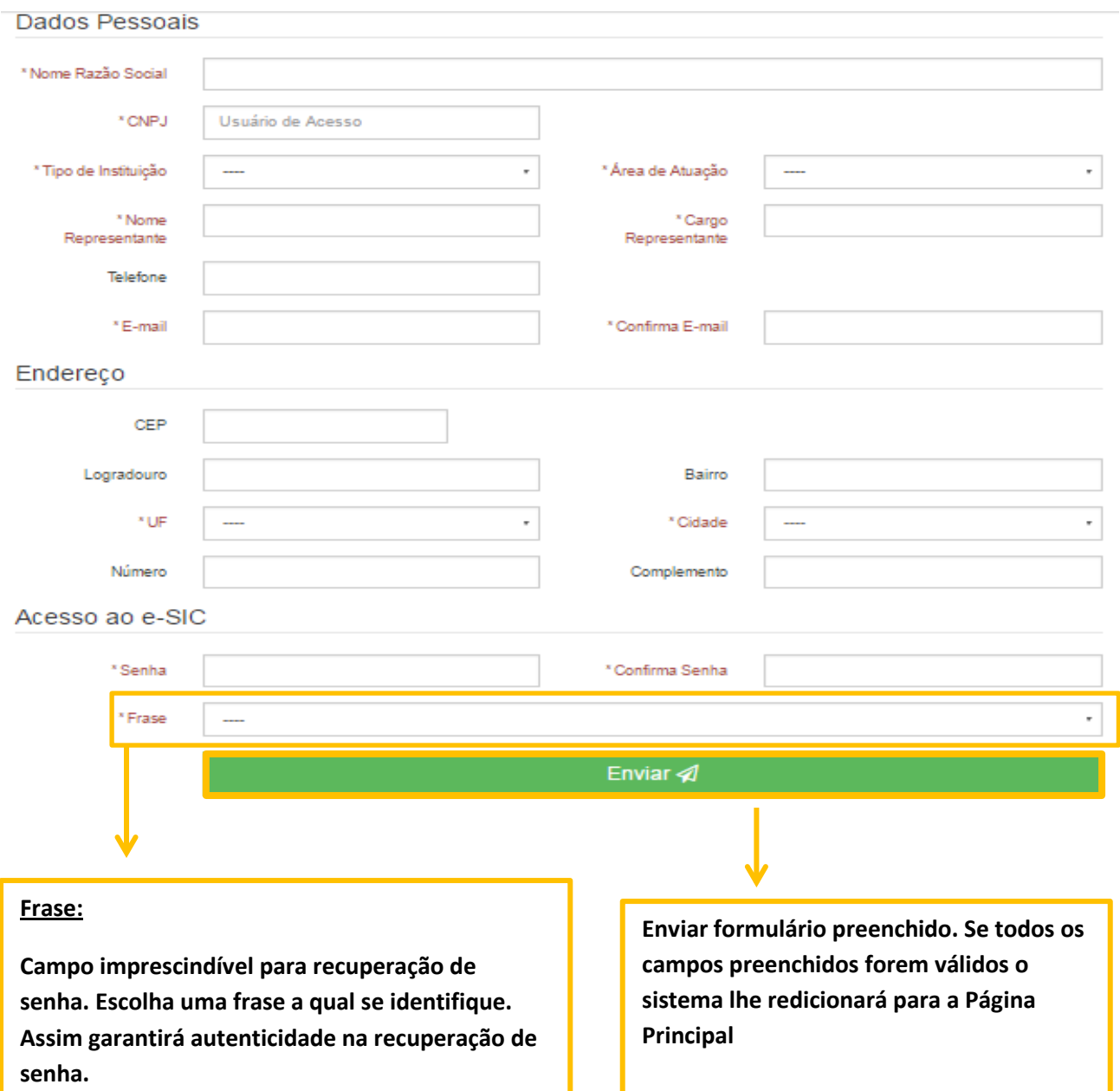

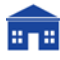

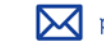

#### **Entrando no Sistema**

O Usuário deverá informar seus dados no **Acesso do Cidadão,** na Tela Principal**,** para entrar no sistema. Caso ele insira dados válidos, o sistema o direcionará para dentro do Painel de Controle do Usuário.

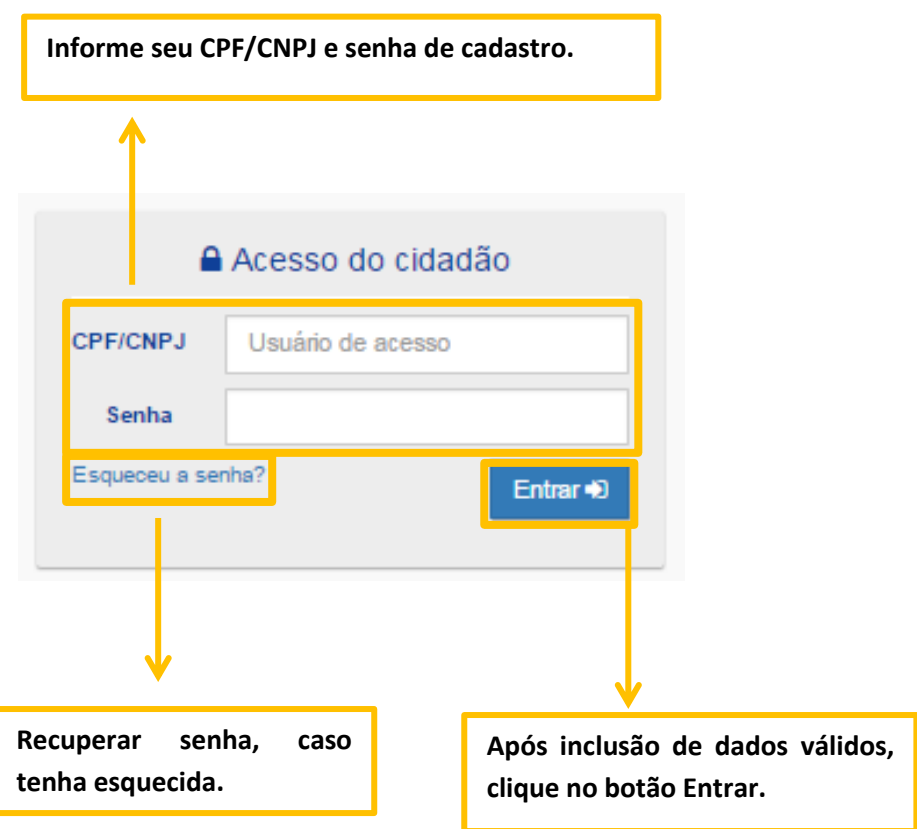

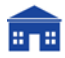

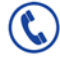

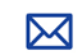

#### **Recuperar/Alterar**

## **Senha de Acesso**

Caso tenha perdido, queira alterar ou esqueça a senha, o usuário deverá após clicar no "**Acesso do Cidadão"** em **"Esqueceu a senha?"** O sistema o direcionará ao formulário de alteração de Senha.

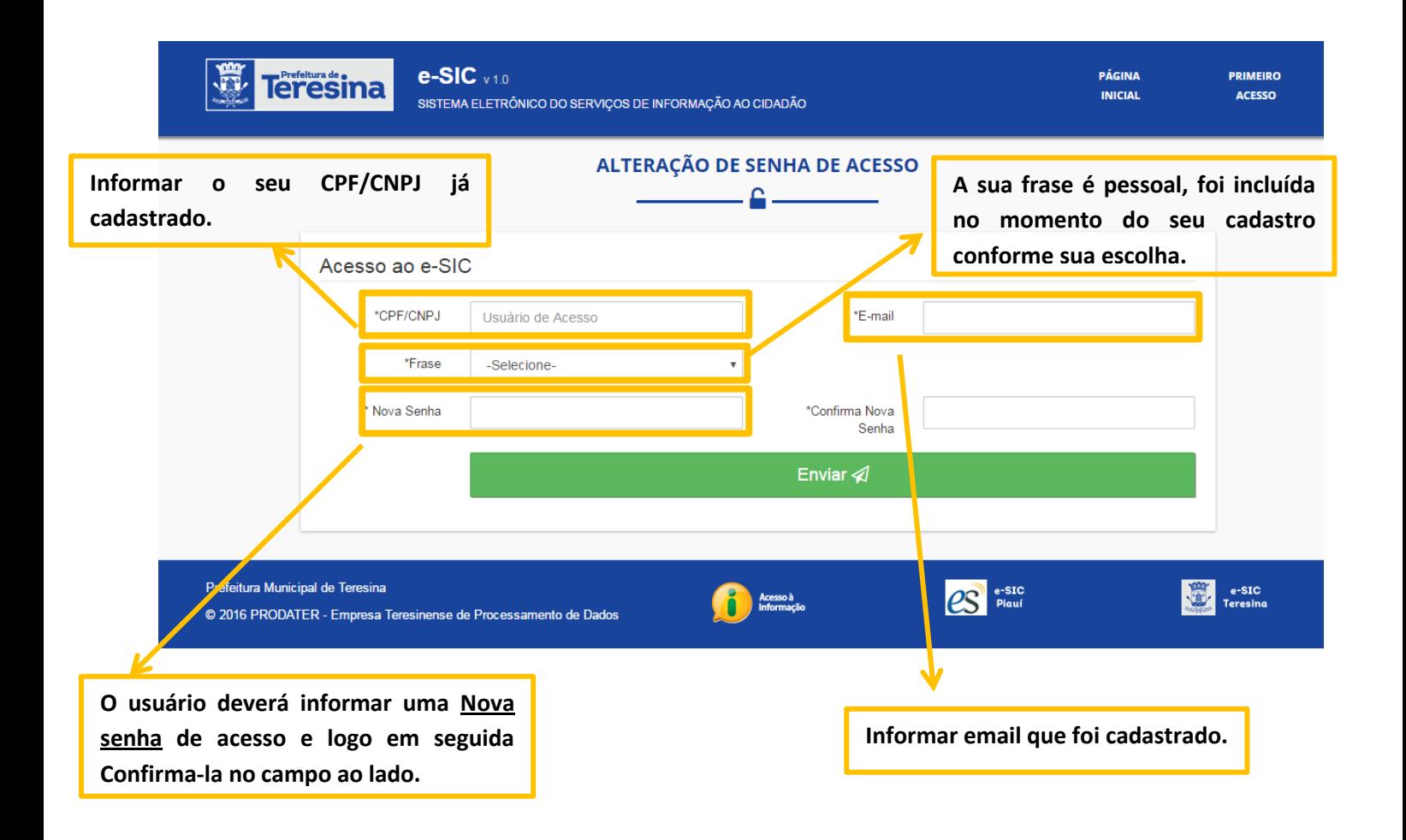

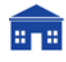

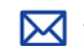

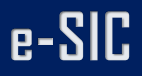

#### **Dentro do Sistema**

Dentro do Sistema, o usuário deverá seguir instruções contidas no campo **Observações** para melhor utilização do sistema.

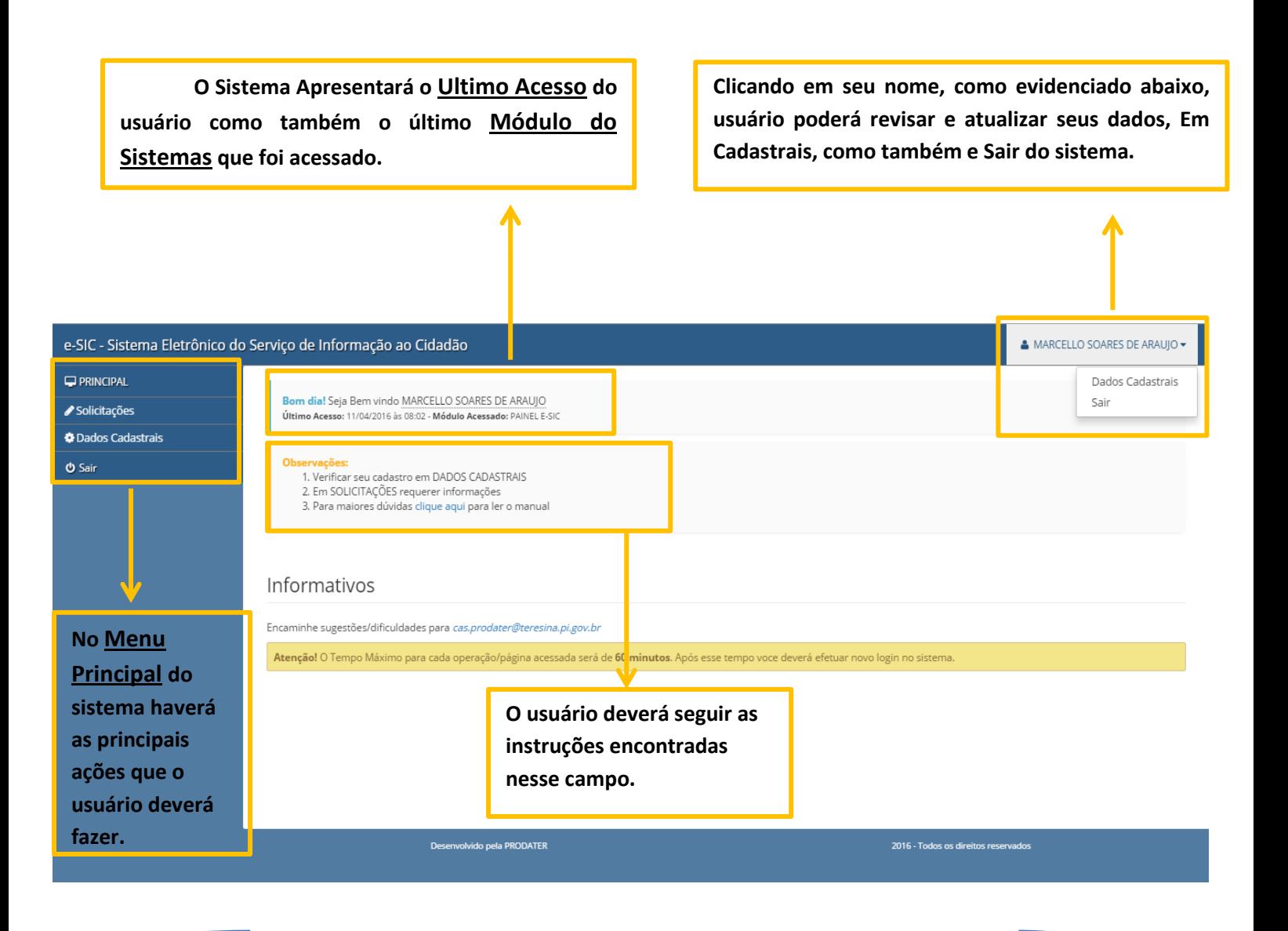

*O tempo máximo de acesso será de 60 minutos. Após esse tempo o usuário deverá efetuar um novo login no sistema.*

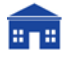

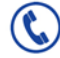

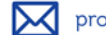

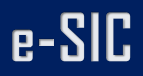

## **Solicitar Informações**

Após clicar em "**Dados Cadastrais**" o sistema direcionará o usuário a lista de Solicitações que este requereu pelo sistema.

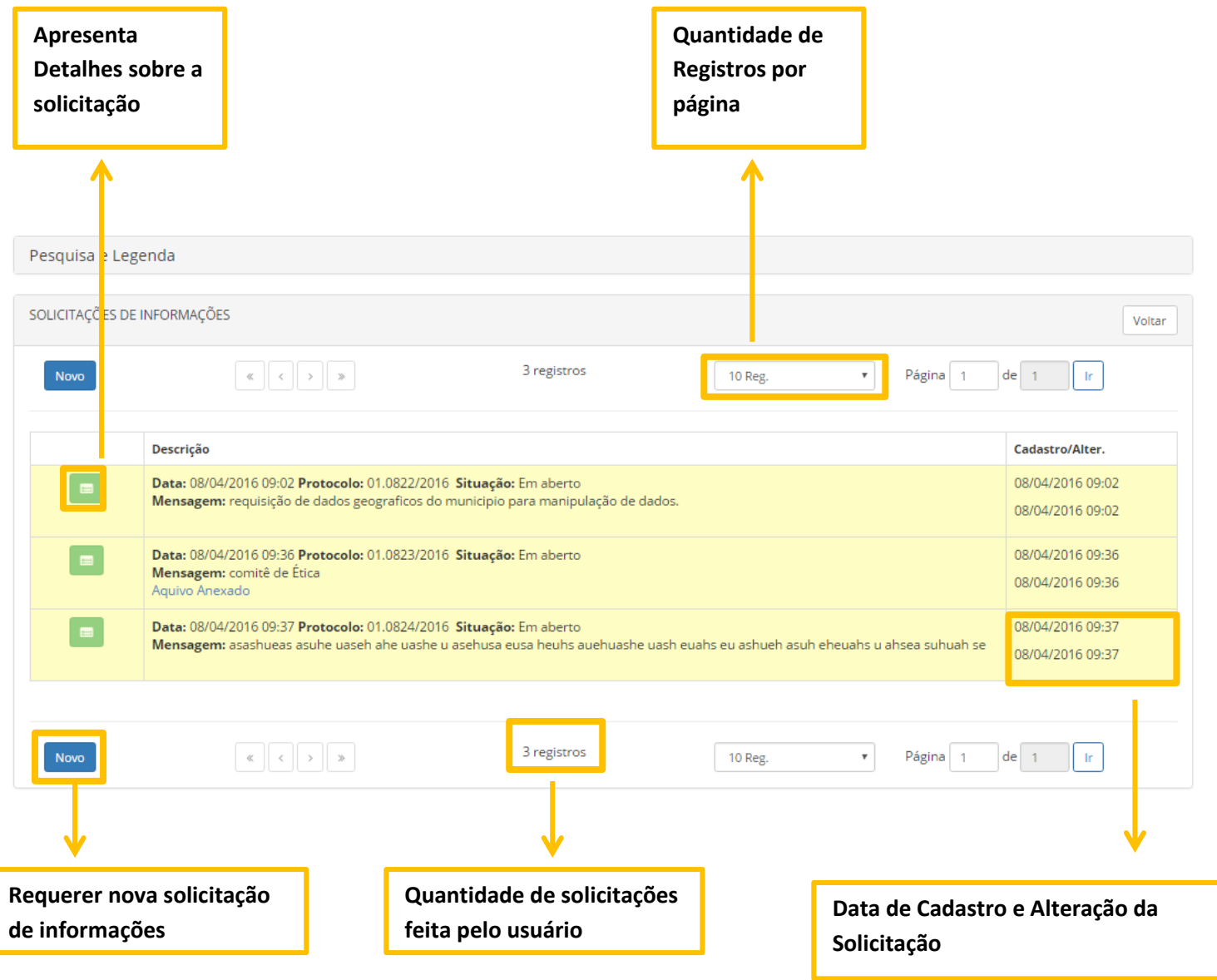

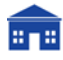

Solução criada pelo Departamento de Desenvolvimento da Empresa Teresinense de Processamento de dados

#### **PRODATER**

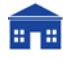

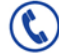

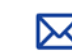

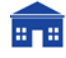

CNPJ: 41.263.013/0001-30<br> **Here** Rua Firmino Pires, 379 - Ed. Saraiva Center, Sala 241<br>
Teresina-PI CEP: 64018-070

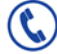

86 3215 7590 | 86 3215 7591

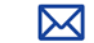

prodater@teresina.pi.gov.br